# **CS OTE**

**Systém pro výplatu podpory výroby z OZE**

# OTE-W

**Registrace výrobců**

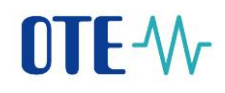

Opravená verze 31 /10/ 12 (str.6)

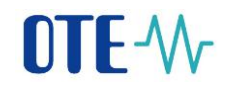

# **OBSAH**

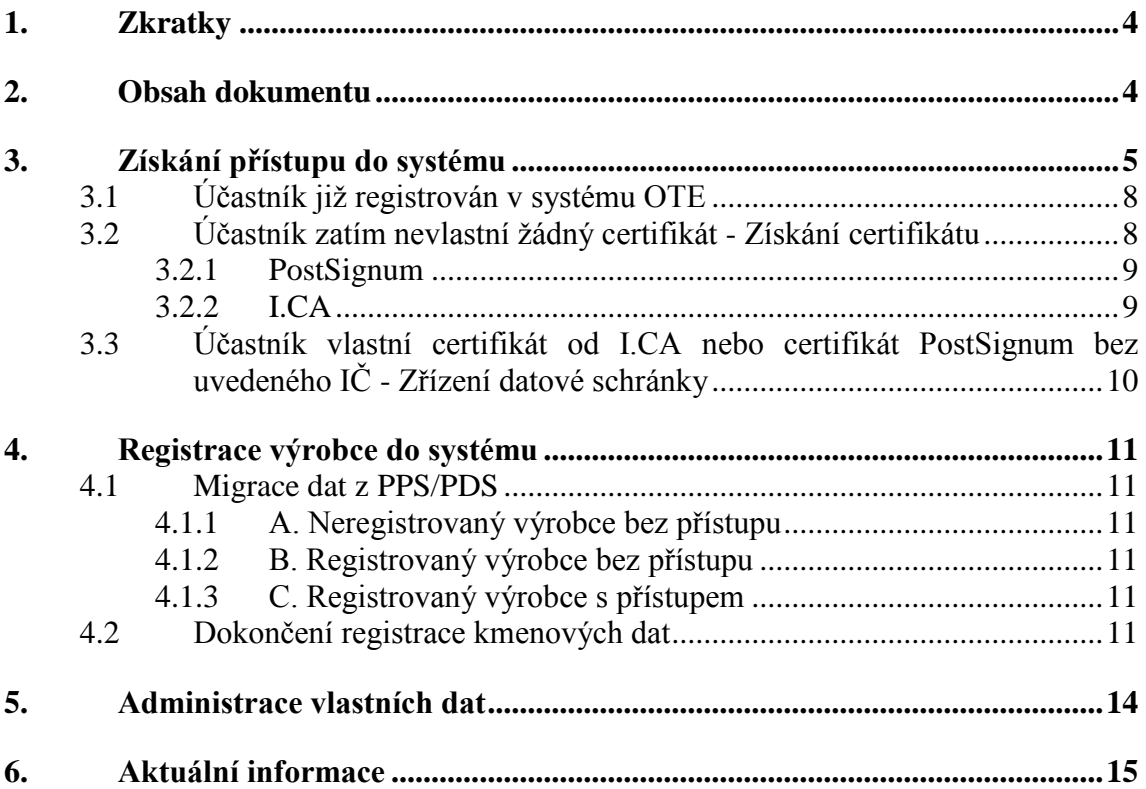

# **1. Zkratky**

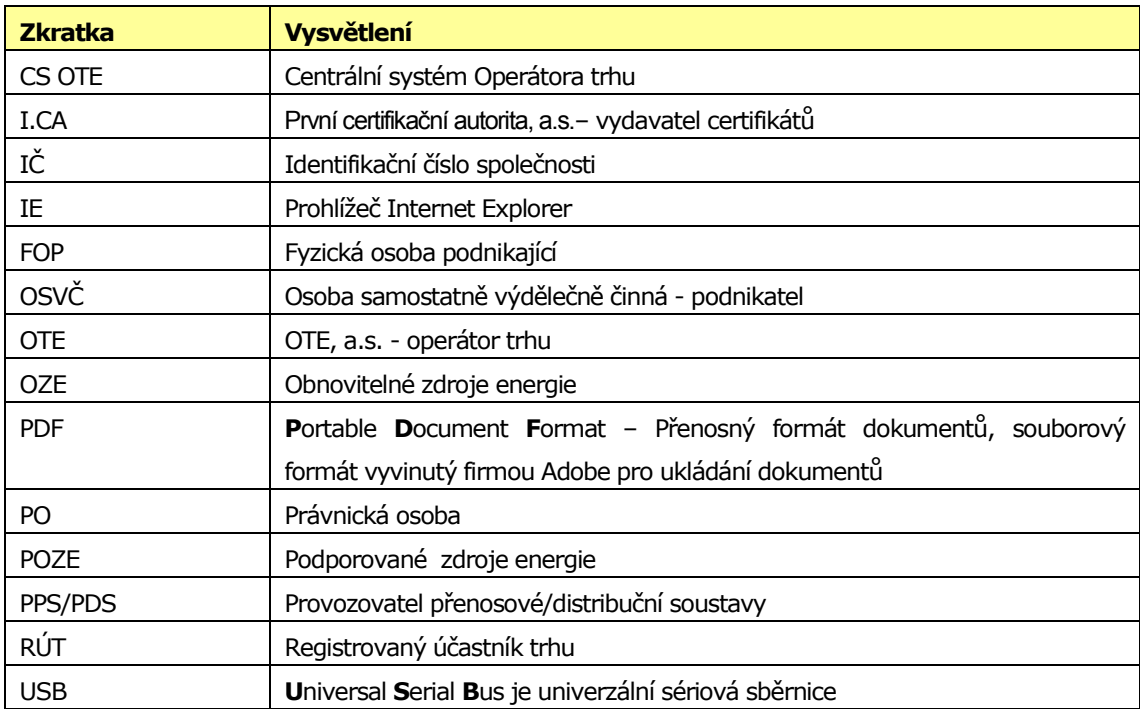

# **2. Obsah dokumentu**

Cílem tohoto dokumentu je poskytnutí komplexních informací pro výrobce o tom, které kroky je nutné provést, aby bylo možné předávat výkazy o výrobě do systému OTE od roku 2013, na základě legislativních požadavků plynoucích ze zákona 165/2012 Sb. o podporovaných zdrojích energie a o změně některých zákonů a souvisejících prováděcích předpisů.

# **3. Získání přístupu do systému**

Pro získání přístupu do systému CS OTE je nutná registrace společnosti a osoby s certifikátem. Certifikát bude použit pro ověření přihlašované osoby. Podporované jsou certifikáty pouze od certifikačních autorit I.CA [\(http://www.ica.cz\)](http://www.ica.cz/) a PostSignum [\(http://www.postsignum.cz\)](http://www.postsignum.cz/). Jak certifikační autorita I.CA, tak i PostSignum poskytují 2 typy certifikátu, a to kvalifikovaný a komerční. Pokud účastník již kvalifikovaný typ certifikátu vlastní, bude mu přístup do systému CS OTE také fungovat, nicméně takové použití není v některých případech v souladu se zákonem o elektronickém podpisu. Z tohoto důvodu pro přístup do CS OTE doporučujeme používat **typ certifikátu komerční**.

Vzhledem k tomu, že některé společnosti mohou být již v systému CS OTE registrované, jiné nikoliv, je nutné projít následující kroky v přiloženém schématu.

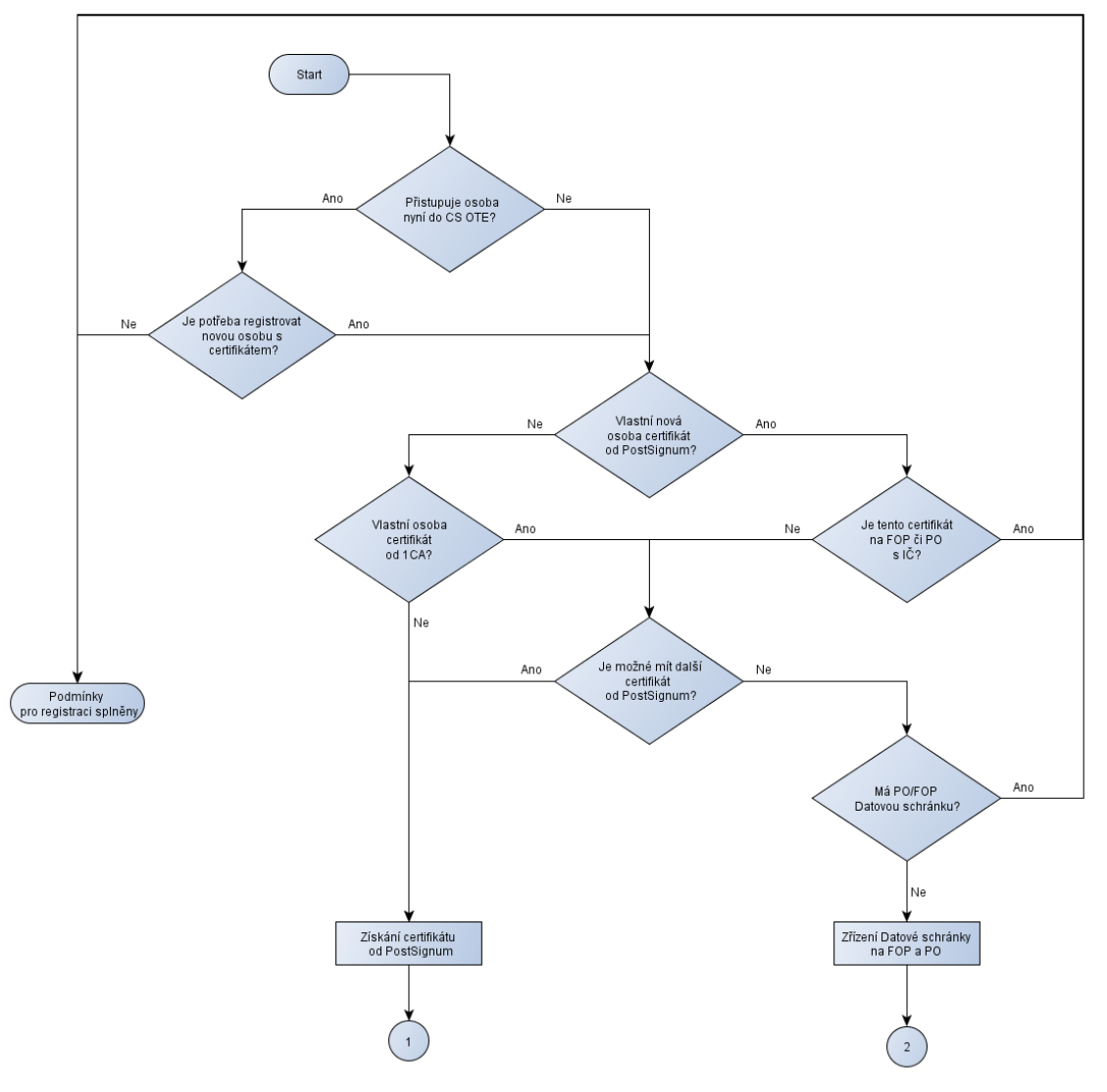

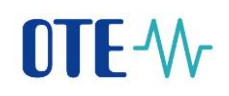

Výsledkem kontroly podle výše přiloženého schématu mohou být 3 možné varianty přístupu do systému CS OTE:

- 1. Podmínky pro registraci splněny Účastník a jeho osoba má již základní registraci v systému CS OTE a výrobce vlastní certifikát PostSignum s uvedením IČ. V tomto případě není potřeba získat další certifikát či zřizovat Datovou schránku.
- 2. Výrobce zatím nevlastní žádný certifikát. Bude nutné získat komerční osobní certifikát od České pošty – Certifikační autorita PostSignum s uvedením IČ. V uvedeném případě není potřeba zřídit si Datovou schránku.
- 3. Výrobce vlastní certifikát od I.CA nebo certifikát PostSignum bez uvedeného IČ. V obou případech bude potřebovat zřídit Datovou schránku

Pokud jste si už v minulosti nechávali vystavit certifikát od PostSignum, následujícím postupem ověříte, zda-li je v certifikátu uveden IČ (zobrazené menu se může mírně lišit podle verze Vašeho software).

- v internetovém prohlížeči IE zvolit v menu položku "Nástroje (Tools)" "Možnosti Internet (Internet Options)",
- zvolit záložku "Obsah (Content)" "Sekce Certifikáty (Certificates)",

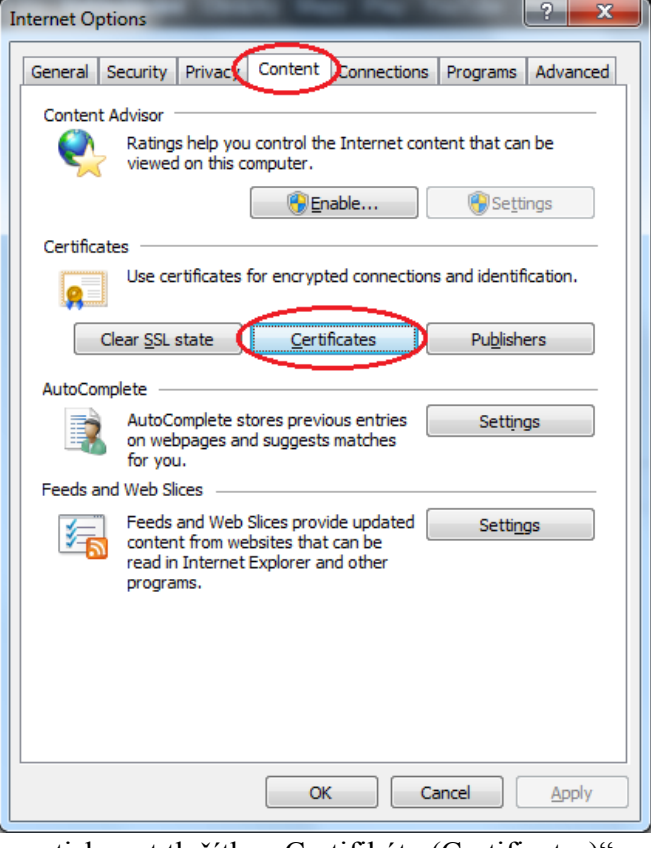

- stisknout tlačítko "Certifikáty (Certificates)".
- v záložce "Osobní (Personal)",

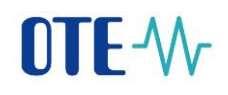

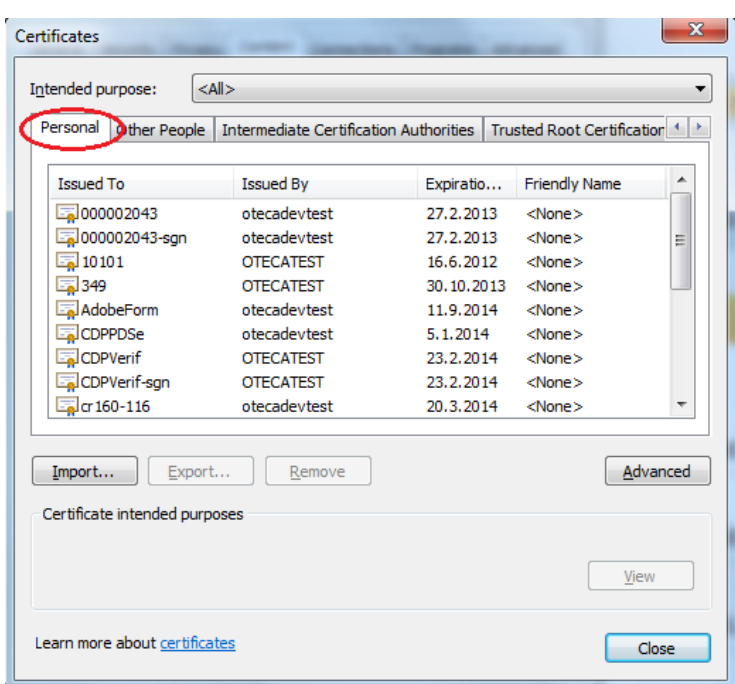

vybrat ze seznamu certifikát od PostSignum, resp. ten, který má ve sloupci "Vydal (Issued by)" PostSignum autoritu.

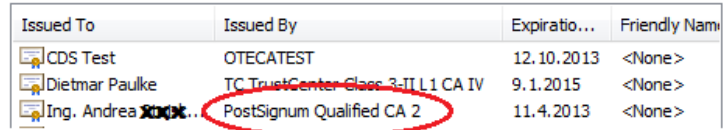

 dvojklikem na certifikátu se otevře následující okno, kde je nutné zvolit záložku "Detail (Details)".

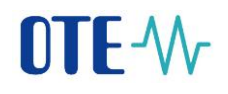

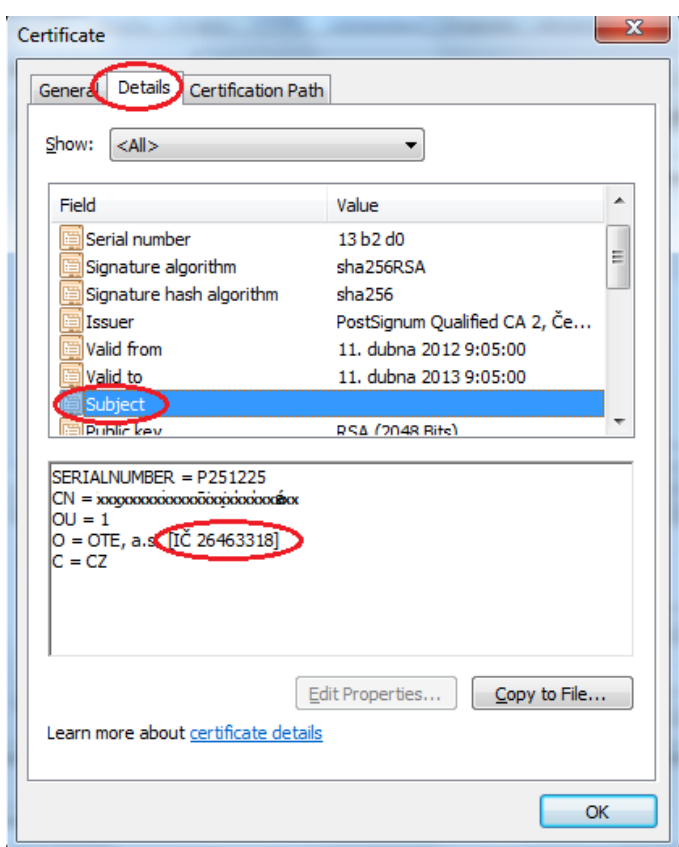

 $\overline{\bullet}$  V řádcích najít položku "Subject (Předmět)" a v poli níže se objeví detail certifikátu, kde by mělo být IČ uvedeno, viz. výše.

Pokud zde IČ v hranatých závorkách takto uvedeno nebude, pak tento certifikát nemá IČ a jsou dvě možnosti:

- o Nechat si od České pošty, resp. PostSignum, vygenerovat jiný certifikát s IČ
- o Použít tento stávající certifikát bez IČ, ale založit si Datovou schránku na Právnickou osobu či Živnostníka.

### **3.1 Účastník již registrován v systému OTE**

Účastník a jeho osoba má již základní registraci v systému CS OTE a výrobce vlastní certifikát PostSignum s uvedením IČ. V tomto případě není potřeba získat další certifikát či zřizovat Datovou schránku. Výrobce využívá již stávající přístupové prvky registrované v systému CS OTE.

### **3.2 Účastník zatím nevlastní žádný certifikát - Získání certifikátu**

Každý uživatel, který bude přistupovat do systému CS OTE, musí mít svůj certifikát, který je použit pro jeho ověření. Systém CS OTE podporuje pouze dvě externí certifikační autority a to PostSignum a I.CA.

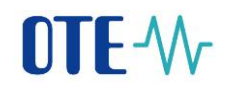

Pro registraci a přístup výrobců je doporučovaná a jednodušší cesta použití certifikátu PostSignum, vydávaného Českou poštou.

Certifikační autorita nabízí několik typů certifikátů. Pro účely přístupu výrobce do systému CS OTE je nutné si zřídit komerční, osobní certifikát na Právnickou osobu či Podnikatele (OSVČ).

### **3.2.1 PostSignum**

Pro získání komerčního osobního certifikátu certifikační autority PostSignum, je nutné projít postup na odkaze níže:

[http://www.postsignum.cz/postup\\_pro\\_ziskani\\_certifikatu.html](http://www.postsignum.cz/postup_pro_ziskani_certifikatu.html)

Je potřeba vygenerovat si na vlastním počítači žádost, navštívit osobně pobočku (kontaktní místo Czech POINT), kde Vám bude certifikát vystaven, a certifikát si následně nainstalovat do počítače. Platnost certifikátů je na jeden rok. Před vypršením platnosti si můžete požádat o obnovu certifikátu již elektronicky, není nutné znovu navštěvovat kontaktní místo Czech POINT osobně. Podmínkou pro vydání následného certifikátu však je, že obnovovaný certifikát je stále platný.

Pro přístup do systému CS OTE bude potřeba použití komerčního osobního certifikátu pro Právnickou osobu či Podnikatele (OSVČ). Důvodem je nutnost uvedení IČ ve vlastním certifikátu

Generování požadavku na certifikát je uvedeno na odkaze [https://www.postsignum.cz/online\\_generovani\\_zadosti.html](https://www.postsignum.cz/online_generovani_zadosti.html) Uložení certifikátu je možné buď do USB úložiště či přímo do systému Windows

### **3.2.2 I.CA**

Pokud existuje důvod, že si výrobce nemůže zvolit certifikát autority PostSignum, pak je možné si požádat o certifikát od certifikační autority I.CA, viz. odkaz na stránky I.CA níže. <http://www.ica.cz/Komercni-certifikat>

V případě použití certifikátu I.CA však bude muset mít výrobce zřízenou i datovou schránku na IČ společnosti, viz. krok [3.3](#page-9-0) - Zřízení Datové schránky, která je uvedena v licenci na výrobu a která bude registrovaná v systému Operátora trhu.

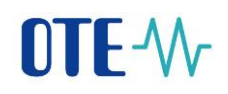

### <span id="page-9-0"></span>**3.3 Účastník vlastní certifikát od I.CA nebo certifikát PostSignum bez uvedeného IČ - Zřízení datové schránky**

Datová schránka výrobce je prvek, prostřednictvím kterého bude moci být výrobce jednoznačně identifikovaný. **Podmínkou je však, že datová schránka je zřízena s uvedeným IČ na Právnickou osobu či Fyzickou osobu podnikající nebo Osobu samostatně výdělečně činnou. Pokud datová schránka není takto založena, pak nebude možné registraci v CS OTE provést.**

Datovou schránku bude muset mít nutně zřízenu ten výrobce, který bude mít certifikát od I.CA či v certifikátu od certifikační autority PostSignum nebude mít uveden údaj IČ. Datová schránka se zřizuje podle postupu uvedeném na stránkách <http://www.datoveschranky.info/>

Aby mohl výrobce ze své datové schránky odeslat zprávu s registračním (pdf) formulářem do datové schránky OTE, bude si muset po zřízení datové schránky aktivovat službu "Poštovní datová zpráva". Popis aktivace této služby je popsán na odkaze níže <http://www.ceskaposta.cz/cz/sluzby/datove-schranky/postovni-datova-zprava-id29096/>

Po úspěšném dokončení registrace výrobce už nebude Datovou schránku pro další komunikaci s CS OTE potřeba. Odesílání výkazů o měsíční výrobě bude možné přímo z příslušného pdf formuláře.

# **4. Registrace výrobce do systému**

Pro registraci výrobců mohou nastat následující případy:

- A. Výrobce ještě není u OTE vůbec registrován
- B. Výrobce je u OTE registrován jako RÚT, ale bez přístupu do systému
- C. Výrobce je u OTE registrován a již komunikuje s CS OTE

## **4.1 Migrace dat z PPS/PDS**

### **4.1.1 A. Neregistrovaný výrobce bez přístupu**

Pokud daný výrobce dostává již podporu za POZE od PPS/PDS, pak bude jeho registrace předmětem migrace dat od PPS/PDS. Registrace výrobce proběhne na základě dodaného migračního souboru. U každého takto migrovaného výrobce budou do CS OTE registrována jeho základní kmenová data (název/jméno, IČ, adresa, bankovní spojení, číslo licence na výrobu, technická data zdroje a další údaje), která jsou v době migrace registrována u daného PPS/PDS.

### **4.1.2 B. Registrovaný výrobce bez přístupu**

Pokud daný výrobce dostává již podporu za POZE od PPS/PDS, pak bude jeho registrace předmětem migrace od PPS/PDS. Pokud bude daný výrobce již registrovaný v CS OTE, pak nebudou při migraci dat aktualizována jeho základní kmenová data. Pro účely podpory budou využita migrovaná data výrobních zdrojů ze systému PPS/PDS do systému CS OTE.

### **4.1.3 C. Registrovaný výrobce s přístupem**

Pokud daný výrobce dostává již podporu za POZE od PPS/PDS, pak bude jeho registrace předmětem migrace od PPS/PDS. Pokud bude daný výrobce již registrovaný v CS OTE, pak nebudou při migraci dat aktualizována jeho základní kmenová data. Pro účely podpory budou využita migrovaná data výrobních zdrojů ze systému PPS/PDS do systému CS OTE.

### **4.2 Dokončení registrace kmenových dat**

Po migraci kmenových dat do CS OTE bude muset **každý výrobce dokončit registraci** vyplněním pdf registračního formuláře, jehož návrh je přiložen níže. Formulář bude veřejně přístupný od 1. 12. 2012 na našich internetových stránkách. Abyste mohli čerpat podporu už od začátku roku 2013, stačí dokončit registrační proces do 31. 1. 2013.

Cílem tohoto formuláře bude kontrola a doplnění chybějících kmenových dat jako např.:

- registrace osoby s certifikátem, včetně kontaktního email a telefonu
- registrace bankovního účtu pro účely POZE
- a další.

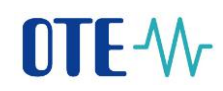

Vzor registračního formuláře:

**OTE AA** 

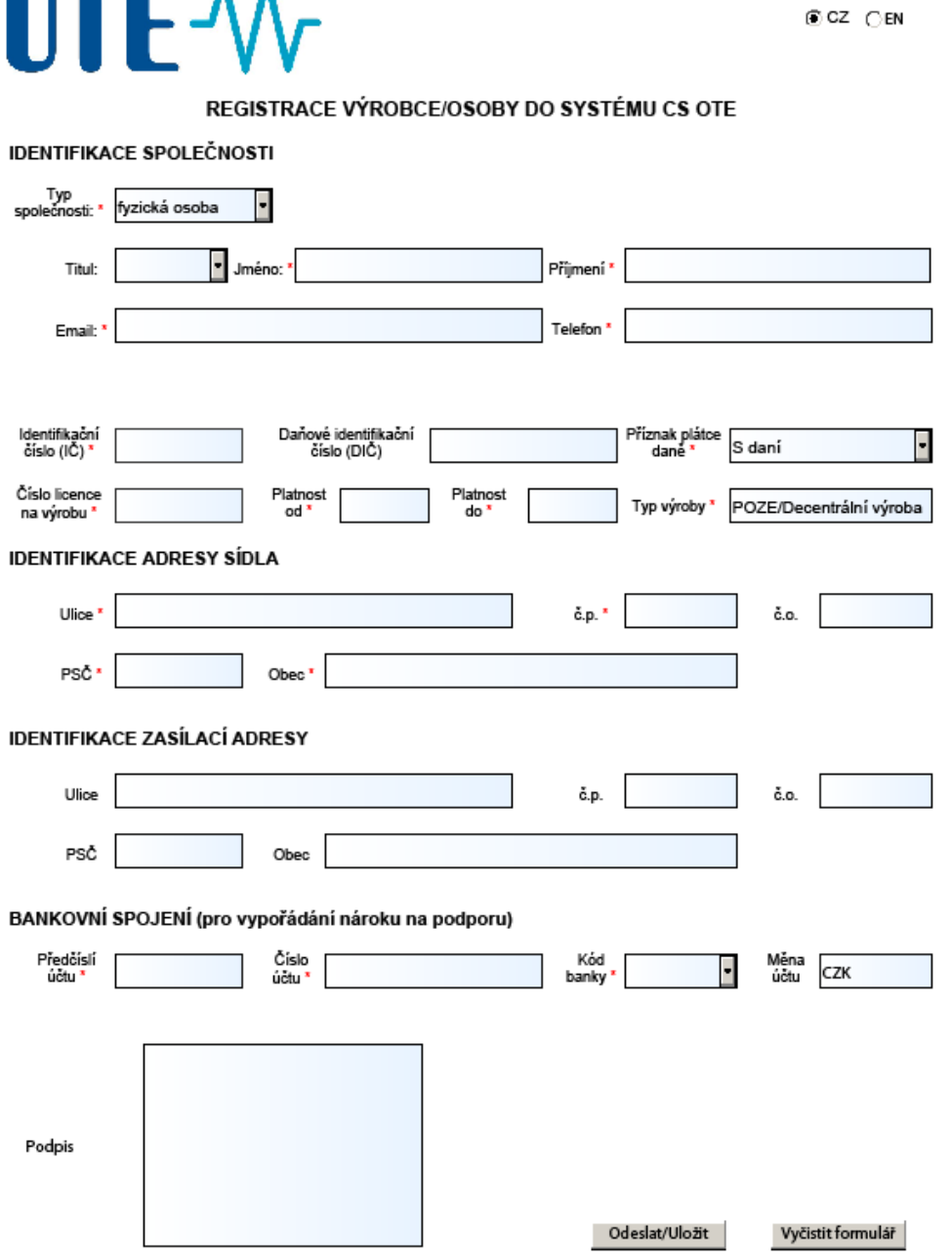

Pole označená červenou hvězdičkou jsou povinná a bez nich nebude možné formulář uložit/odeslat. Aktualizace dat bude probíhat podle následujících priorit, resp. nebude docházet k přepisu již dříve zadaných dat v CS OTE:

1. Registrovaná kmenová data výrobce v CS OTE se nebudou migrací ani z pdf formuláře měnit

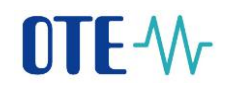

- 2. Migrace výrobců může doplnit jen chybějící kmenová data, včetně informací z databáze licencí ERÚ
- 3. Informace z registračního pdf formuláře budou jen doplňovat chybějící kmenové údaje

Pokud bude mít všechna data výrobce, včetně certifikátu, registrovaná již z dřívějška, po vyplnění pdf registračního formuláře proběhne už jen doplnění nové činnosti "POZE" s odpovídajícími rolemi pro vyplněnou osobu.

Pokud bude např. adresa sídla společnosti již registrovaná, pak ji sice bude nucen výrobce v pdf formuláři vyplnit, nicméně platná zůstanou původní data, která se nepřepíšou.

Registrační formulář bude výrobce podepisovat certifikátem, jež bude následně s formulářem předán k registraci v systému CS OTE.

Registrační formulář po stisknutí tlačítka "Odeslat/Uložit" rozpozná, zda-li je v použitém certifikátu požadovaný atribut IČ či nikoliv. Pokud se bude IČ v certifikátu nalézat, pak budou data formuláře přímo odeslána na webovou službu POZE ke kontrole. Uživatel dostane vzápětí zprávu, že data byla předána ke kontrole. Pokud IČ nebude součásti certifikátu (viz [3.3\)](#page-9-0) v podpisu formuláře, pak bude uživatel vyzván k uložení pdf lokálně na disk. Následně musí výrobce toto pdf poslat přes svoji Datovou schránku do Datové schránky OTE. Ve zprávě s přílohou pdf registračního formuláře bude výrobce uvádět v poli "Vaše spisová značka" hodnotu "POZE". Na základě takto vyplněného pole systém CS OTE pozná, že se jedná o požadavek na registraci s přílohou pdf registračního formuláře, viz níže.

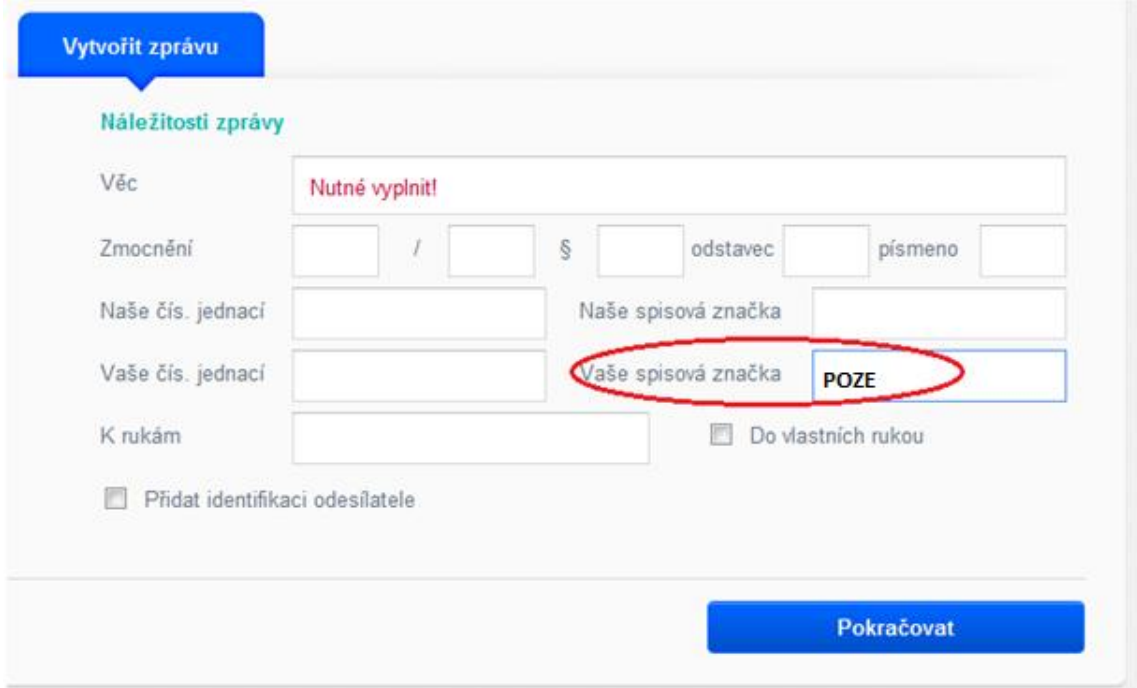

Jakmile proběhne registrace výrobce do systému CS OTE, bude výrobce informován zprávou zaslanou na emailovou adresu uvedenou v registračním formuláři. Na tutéž emailovou adresu bude zaslána zpráva, pokud se registrace z nějakých důvodu nezdaří. V případě, že výrobce

informační email o registraci neobdrží ani do druhého dne, obrátí se na HelpDesk OTE, který zjistí důvod a poskytne další informace.

# **5. Administrace vlastních dat**

Podle harmonogramu implementace bude možné rozdělit přístupy k vlastním kmenovým datům následovně:

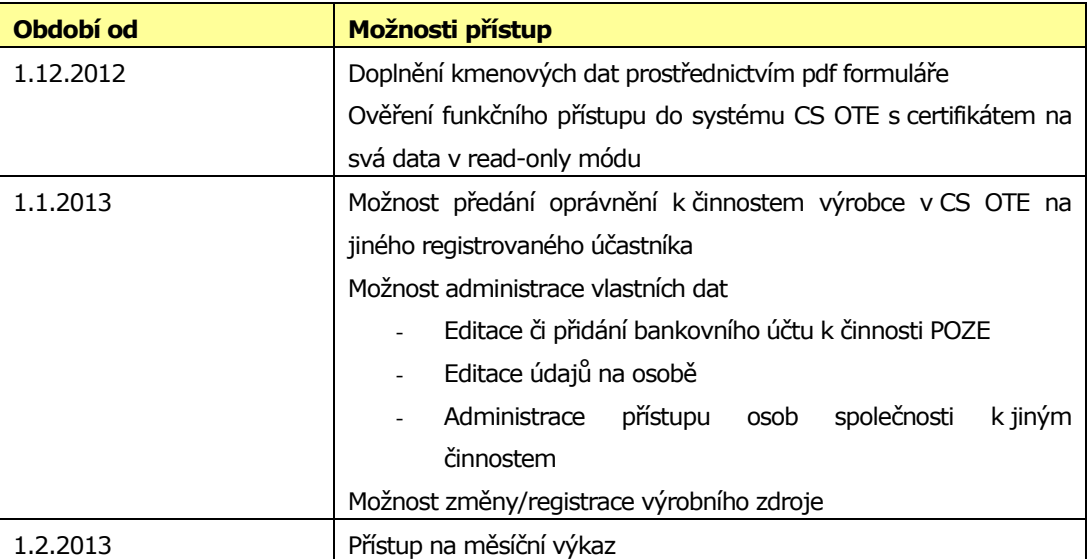

V systému CS OTE může mít vybraná osoba přiřazenou specifickou roli (Správa vlastních údajů RÚT - návrh na vložení osoby). Tato role umožňuje přihlášenému uživateli administraci vlastních dat, resp. registraci další osob účastníka. V souvislosti s potřebami POZE, bude moci osoba s touto rolí dále:

- Nastavovat činnosti u ostatních osob výrobce
- Nastavovat bankovní spojení pro vypořádání podpory OZE výrobce
- Přenést vyjmenovaná oprávnění výrobce na jiného účastníka trhu (např. vykupující ochodník, provozovatel distribuční soustavy), včetně předávání dat o výrobě a přístupu na historická data

U nově registrovaných společností v CS OTE, dle Registračního formuláře výrobce/osoby, bude mít vždy a jen první registrovaná osoba přiřazenou výše uvedenou specifickou roli pro administraci vlastních údajů. Rozšíření této role pro další osoby společnosti bude nutné řešit individuálně přes HelpDesk OTE.

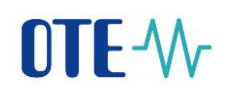

Pokud již účastník přistupuje do systému CS OTE na základě jedné čí více níže uvedených smluv:

- A Smlouva o zúčtování odchylek elektřina
- B Smlouva o přístupu na organizovaný krátkodobý trh s elektřinou
- C Smlouva o předávání údajů elektřina
- D Smlouva o zúčtování regulační energie elektřina
- U Smlouva o přístupu do CS OTE elektřina
- W Smlouva o přístupu na vyrovnávací trh s reg. energií elektřina
- AP Smlouva o zúčtování odchylek plyn
- CP Smlouva o předávání údajů plyn
- UP Smlouva o přístupu do CS OTE plyn
- Smlouva o předávání dat nezbytných pro zúčtování odchylek

nebude role pro administraci vlastních dat, v rámci Registračního formuláře výrobce/osoby, osobě přiřazena. V těchto případech bude nutné řešit nastavení této role přes HelpDesk OTE.

# **6. Aktuální informace**

Tento dokument by Vám měl pomoci s prvním přechodem na nový systém podporovaných zdrojů energie. Aktualizované informace a další potřebné dokumenty budou postupně zveřejňovány na našich internetových stránkách: <http://www.ote-cr.cz/poze/informace>

V dohledné době bude zřízena také informační telefonní linka, na které Vám poradíme, pokud budete mít s novým systémem problémy. Kontakt na HelpDesk OTE najdete po jeho zprovoznění také na výše uvedeném odkazu.